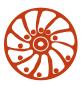

https://smd.ee

### PROGRAMMABLE STEP MOTOR CONTROLLER SMSD-4.2LAN and SMSD-8.0LAN

*Manual* Ver. 07

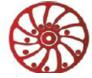

#### 1. Product designation

Programmable step motor controller SMSD-4.2LAN is designed to operate with hybrid two or four-phase stepper motor with maximum current per phase up to 4.2Amp (SMSD-4.2LAN) or 8.0Amp (SMSD-8.0LAN). Three control modes are provided: programmable, analog control and position pulse control. The controller provides programming and control via USB or Ethernet.

#### 2. Functions and possibilities

- Remote control through Ethernet;
- Standalone motor control according to one of 4 independent executing program sequences, stored in the controller's memory;
- Real time stepper motor control by commands forwarded from a computer via USB or through a local network Ethernet;
- Recording and reading of executing program sequences through a local network Ethernet or USB interface;
- The controller keeps in memory up to 4 independent executing program sequences. Each one can be started in a standalone control mode or called via communication interface (Ethernet or USB); every program can be called and used as a subprogram of any other program. Every program contains up to 255 control commands;
- Program control of an internal relay is provided;
- Motor control parameters (such as current per phase, holding current, microstepping mode, control mode) are adjusted using menu of the controller or via communication interface (Ethernet or USB);
- Pulse position control with standard signals 0/5VDC (up to 24VDC on condition that additional current limiting resistances are used) «STEP», «DIR» and «ENABLE» is provided;
- Analog speed control is provided: using internal or external potentiometers or analog voltage signal 0..5VDC;
- Analog position control is provided: using internal or external potentiometers or analog voltage signal 0..5VDC;
- Motor stop is provided as received signal from an emergency sensor;
- Change of motor motion direction is provided as received signal from a revers sensor;
- Homing position function is provided;
- Storage of a label (current) position and motion to the label position is provided;
- Synchronized operation of several controllers and other devices is provided by inputs and outputs;
- Automatic source voltage control if the power supply falls outside the allowance range (less than 20VDC or more than 51VDC) when the controller is switched on or within 2 seconds during operation, the controller outputs the alarm;
- A motor acceleration and deceleration is adjusted from a controller menu or via communication interface;
- The controller is equipped with an internal brake resistor. External brake resistor can be connected as well if needed;
- Alarm sound and indication of a code of the alarm are provided;
- 2-sign 7-segment display is provided for indication of alarms, control modes and the controller adjustment;
- 32-bit password secures access through the local network, 1 second interval of authorization provides strong access protection (exhaustive search requires 136 years).

#### 3. Technical characteristics

|                                           |                                 | Table                                 |  |  |
|-------------------------------------------|---------------------------------|---------------------------------------|--|--|
|                                           | SMSD-4.2LAN                     | SMSD-8.0LAN                           |  |  |
| Common characteristics:                   |                                 |                                       |  |  |
| Maximum current per phase, Amp            | 4.2                             | 8.0                                   |  |  |
| Minimum current per phase, Amp            | 0.1                             | 1.0                                   |  |  |
| Microstepping                             | 1/1, 1/2, 1/4, 1/8, 1/          | 16, 1/32, 1/64, 1/128                 |  |  |
| Power supply, VDC                         | 24                              | - 48                                  |  |  |
| Dimensions, mm (no more)                  | 120x1                           | 110x45                                |  |  |
| Control inputs:                           |                                 |                                       |  |  |
|                                           |                                 | -5                                    |  |  |
| High voltage level, VDC                   | (24VDC on condition of using ac | dditional current limiting resistors) |  |  |
| Low voltage level, VDC                    | 0                               | I-1                                   |  |  |
| Input resistance, kOhm, no less           |                                 | 1                                     |  |  |
| Output relay parameters:                  |                                 |                                       |  |  |
| Туре                                      | solidsta                        | ate relay                             |  |  |
| Max. voltage, V                           | ±:                              | 350                                   |  |  |
| Max. current, mA                          | <u>+</u> 120                    |                                       |  |  |
| Resistance at close contact, Ohm, no more | 3                               | 30                                    |  |  |
| Outputs «ALARM» and «FAULT»               |                                 |                                       |  |  |
| parameters                                |                                 |                                       |  |  |
| Туре                                      | Opto cou                        | pler output                           |  |  |
| Max. voltage, VDC                         | 2                               | 20                                    |  |  |
| Max. current, mA                          | 1                               | 00                                    |  |  |
| Resistance at close contact, Ohm, no more | 1                               | 00                                    |  |  |
| Internal output +5VDC                     |                                 |                                       |  |  |
| Voltage, VDC                              | 4,5                             | - 5,5                                 |  |  |
| Max. Load current, mA                     | 2                               | 00                                    |  |  |
| Output resistance, Ohm                    |                                 | 50                                    |  |  |

#### **Environmental Conditions:**

Ambient Temperature: (-25...+40)°C Humidity: 90%RH or less upon condition +25°C Condensation and freezing: none. Pressure: 650...800 mm of mercury.

#### 4. Construction

SMSD-4.2LAN and SMSD-8.0LAN were designed to fit all the needed equipment on to a portable and efficient heat-sink mounted into a plastic case with DIN rail mount. SMSD-8.0LAN has a fan, mounted of the heat-sink, which provides active cooling.

All the inputs, outputs and control elements are marked on the top side of the controller as shown on Fig. 1.

At the controller frame there are:

- terminal screws for connection of stepper motor leads and power supply;
- buttons «START/STOP» and «RESET», the same meaning signals terminal screws «START/STOP», «RESET»;
- internal adjustable resistor and terminals for connection of external potentiometer for speed or position analog control;
- buttons for controller adjustment;
- · 2-sign 7-segment display for indication of alarms, control modes and the controller adjustment;
- microswitches SW1 SW2 for control mode adjustment;
- output +5VDC;
- USB connector to link with a computer;
- LAN connector to link to a local network;
- Signal inputs and outputs for operation control (see the table 2).

Please, refer to picture 1 and table 2 for information on controls location and designation.

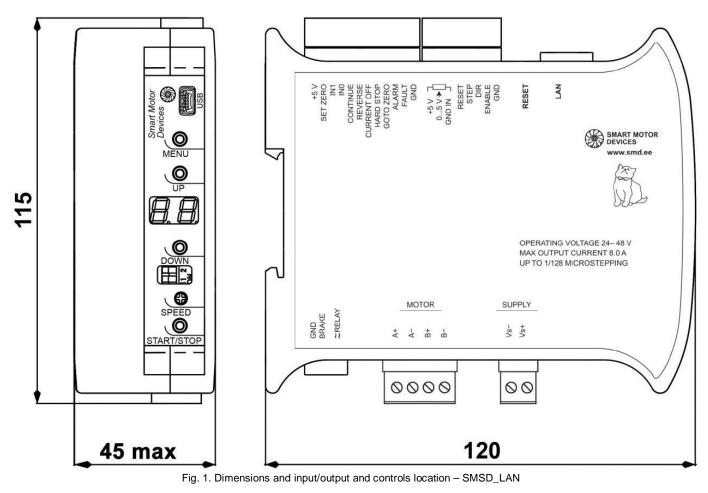

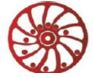

http://smd.ee

Table 2

| Mark        |                                                   |                               | Designation                                                            | Wiring                   |  |  |  |
|-------------|---------------------------------------------------|-------------------------------|------------------------------------------------------------------------|--------------------------|--|--|--|
| GND         | Controller power supply                           |                               | Negative side of a power supply unit (2448VDC)                         |                          |  |  |  |
| +VDD        | terminal                                          |                               | Positive side of a power supply unit (2448VDC)                         |                          |  |  |  |
| A+          |                                                   |                               | Phase A+                                                               | Part 6 «Stepper          |  |  |  |
| A-          | Stepper motor leads                               |                               | Phase A-                                                               | motor                    |  |  |  |
| B+          | connection                                        | screw terminal                | Phase B+                                                               | connection» -            |  |  |  |
| B-          |                                                   |                               | Phase B-                                                               | table 3                  |  |  |  |
| GND         | Connection of a brake resistance and relay of the |                               | Brake resistance connection screw terminals                            |                          |  |  |  |
| RES BRAKE   |                                                   |                               |                                                                        |                          |  |  |  |
| ~RELAY      |                                                   | and relay of the              | Screw terminals for connection of the output relay of the controller - |                          |  |  |  |
| ~RELAY      | controller                                        |                               | connect to an external controlled device                               |                          |  |  |  |
| +5V         |                                                   |                               | Output +5VDC                                                           | Fig. 2                   |  |  |  |
| SET ZERO    | 1                                                 |                               | Input – set of a home (zero) position                                  |                          |  |  |  |
| IN1         |                                                   |                               | Input – programmable input 1                                           |                          |  |  |  |
| IN0         |                                                   |                               | Input – programmable input 0                                           |                          |  |  |  |
| CONTINUE    |                                                   |                               | Input – resume of an interrupted operation                             |                          |  |  |  |
| REVERS      | Screw term                                        |                               | Input – change motion direction                                        | Fig. 2, Fig. 3           |  |  |  |
| CURRENT OFF |                                                   | of operation                  | Input – motor phases deenergizing                                      |                          |  |  |  |
| HARD STOP   | control inpu                                      | ts and outputs                | Input - sudden motor stop                                              |                          |  |  |  |
| GOTO ZERO   | -                                                 |                               | Input – move to home (zero) position                                   |                          |  |  |  |
| ALARM       |                                                   |                               | Output – alarm indication                                              |                          |  |  |  |
| FAULT       |                                                   |                               | Output – normal operation                                              | Fig. 4                   |  |  |  |
| GND         |                                                   |                               | GND – common information input                                         | Fig. 2                   |  |  |  |
| +5V IN      |                                                   | Connection of                 | +5VDC output for external potentiometer connection                     |                          |  |  |  |
| SPEED IN    |                                                   | an external                   | Input for middle line of potentiometer                                 |                          |  |  |  |
|             |                                                   | potentiometer                 | GND – common line for potentiometer                                    | Fig. 6, Fig.7            |  |  |  |
| GND IN      |                                                   | <ul> <li>speed and</li> </ul> |                                                                        | 1 lg. 0, 1 lg. /         |  |  |  |
| GND IN      | Signal                                            | position                      |                                                                        |                          |  |  |  |
|             | lines                                             | analog control                |                                                                        |                          |  |  |  |
| RESET       | connector                                         | Reset                         | Input – reset of the controller                                        | Fig. 2, Fig. 3<br>Fig. 5 |  |  |  |
| STEP        | 0011100101                                        | input – STEP (pulse signal)   |                                                                        |                          |  |  |  |
| DIR         | -                                                 | Pulse position                | Input – DIR (level signal)                                             | Fig. 2, Fig. 3           |  |  |  |
| ENABLE      | -                                                 | control                       | Input – ENABLE (level signal)                                          |                          |  |  |  |
| GND         | -                                                 |                               | GND – common input (for STEP signal)                                   | Fig. 5                   |  |  |  |
| RESET       | Button                                            |                               | reset of the controller                                                |                          |  |  |  |
| LAN         | Communica                                         | ation connectors              | Ethernet – local network connection                                    |                          |  |  |  |
| USB         |                                                   |                               | USB connection to a computer                                           |                          |  |  |  |
| MENU        | 4                                                 |                               | Enter/exit/navigation through the menu of the controller               |                          |  |  |  |
| UP          | Menu contr                                        | ol buttons                    | Increase menu parameter                                                |                          |  |  |  |
| DOWN        |                                                   |                               | Decrease menu parameter                                                |                          |  |  |  |
| SW1, SW2    | Microswitch                                       |                               | Control mode setting                                                   |                          |  |  |  |
| SPEED       | Potentiome                                        | ter                           | Internal adjustable resistor for speed and position analog control     |                          |  |  |  |
| START/STOP  | Button                                            |                               | Operation start/stop                                                   |                          |  |  |  |

#### 5. Connection

Please follow this manual carefully for connection and assembly.

Please, connect wires only when power is off. Do not attempt to change wiring while the power is ON.

Please, provide a reliable contact in connection terminals. During wiring, please, observe the polarity and wire management. Connection examples are shown on pictures 2-7. Possible connection schemes for motors are given below in table 3.

#### Connection examples for control inputs and outputs of the controller:

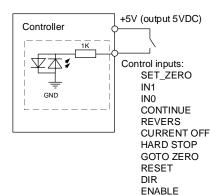

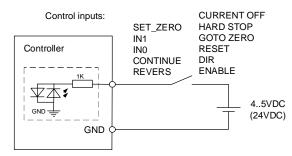

Fig. 3. Connection of input lines using external power supply (4-5VDC).

Please, connect additional current limiting resistance if use high level signal +24VDC instead of 5VDC: 3KOhm for STEP input, 1KOhm for all the rest inputs.

Fig. 2. Connection of input lines using internal power supply +5VDC

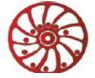

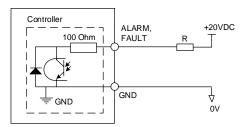

Fig. 4. Connection of output lines ALARM and FAULT. Outputs type - optoisolator output, max.

voltage: 20VDC, max. current - 100mA

Controller STEP Source of pulse signal 4..5VDC (24VDC) Source of pulse signal 4..5VDC (24VDC)

Fig. 5. Connection of STEP signal

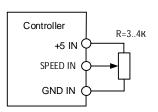

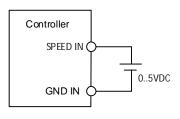

Fig. 6. Connection of an external potentiometer for speed or position analog control

Fig. 7. Connection example for speed or position control using an external source of analog signal 0–5VDC.

#### Connection of an external brake (regenerative) resistance

Brake (regenerative) resistor is meant to be used to absorb and dissipate energy, which appears due to deceleration or forced rotation of the motor. The controller is equipped with an internal regenerative resistor for 5W. The power of the resistor is suitable for normal operation of a stepper motor SM8680.

In case of forced motor rotation at a speed below 120rpm (10 seconds average value at the desired interval from 0 to infinite), using of an external regenerative resistor is not necessary.

In case of forced motor rotation at a speed 120...240 rpm (10 seconds average value at the desired interval from 0 to infinite), it is necessary to connect an external brake regenerative resistor R=10 Ohm P=100W. The load resistor should be connected to the screw terminals «GND» and «RES BRAKE».

Long duration forced motor rotation at average velocity more than 240 rpm (10 seconds average value at the desired interval from 0 to infinite) is forbidden.

#### Connection of a stepper motor

The controller provides operation with 2 or 4-phase stepper motors, 4, 6 or 8 wires. Winding connection examples are in the table 3. Connect stepper motor wires to A+, A-, B+ and B- terminals of the controller according to the table 3.

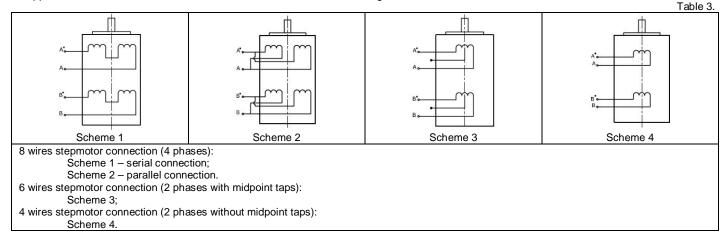

#### Connection and assembling

Assembling order is as below:

- 1. Connect the controller to a stepper motor, sensors and power supply according the given schemes and recommendations;
- 2. If necessary, connect an external regenerative resistor;
- 3. If necessary, connect the controller to a computer through the LAN or USB.

Phone: + 372 6559914, e-mail: sale@smd.ee url: https://smd.ee

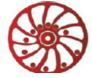

### SMART MOTOR DEVICES http://smd.ee

#### 6. Controller menu

For the purposes of the controller adjusting the special controller menu is used (buttons MENU, UP and DOWN and 2-sign 7-segment display). Some parameters could also be set through the communication interface (using Ethernet or USB connection).

#### 6.1 Usage of the controller menu

To enter menu press and hold the button MENU till a sound signal (values at the display should start to blink). To change the menu item shortly press the button MENU again (menu switching is cyclic). To exit the menu press and hold the button MENU till a sound signal (values at the display should stop blinking). To change the parameter of a menu item, use the buttons UP (to increase the value) and DOWN (to decrease the value).

Factory reset - simultaneous pushing and holding of UP and DOWN buttons longer than 8 sec till a sound signal.

#### 6.2 Menu items are the next:

- P0 select a motor control mode: Cu current mode, Un voltage mode .
- P1 select a motor type for the voltage motor control mode: 1..43 (P0=Un) .
- P2 select microstepping mode: 1..16 for current motor control mode, 1..128 for voltage motor control mode
- P3 select operating current for current motor control mode: 0,1 4,2A or 0,1 8,0A (P0 = Cu)
- P4 select holding current as a percentage of an operating current: 25%, 50%, 75%, 99%
- P5 select the number of an executing program P0..P3 which should be executed as the button START/STOP is pushed
- P6 select the analog control mode type: A0/A1 (analog speed control A0 or analog position control A1)
- P7 select acceleration rate: 0..15 (calculated as 3 \* 2^N steps/sec<sup>2</sup>, N set value) P8 select deceleration rate: 0..15 (calculated as 3 \* 2^N steps/sec<sup>2</sup>, N set value)
- P9 select a filter time for inputs IN0, IN1, REVERS, SET\_ZERO (to prevent malfunction due to a contact bounce)  $2^n$  ms (n the menu parameter value)
- PA turn on/turn off sound signals: ON/OFF
- PB select display brightness: L0..L7
- PC ENABLE input setting for control modes A0 and A1: 0 phases deenergized, 1 phases energized.
- PD a maximum program number, which could be switched in bF control mode. •

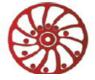

#### 6.3 Stepper motors list and numbers for the voltage motor control mode (menu item P1, P0 = Un):

| SMSD-4.2LAN | Value<br>SMSD-8.0LAN | Max. current per phase, Amp | Resistance per<br>phase, Ohm | Inductance per<br>phase, mH | Step angle | Motor model                      |
|-------------|----------------------|-----------------------------|------------------------------|-----------------------------|------------|----------------------------------|
| 0           | 0                    |                             | -                            | -                           | -          | No motor                         |
| 1           | 1                    | 1.33                        | 2.1                          | 2.5                         | 1.8        |                                  |
| 2           | 2                    | 1.33                        | 2.1                          | 4.2                         | 0.9        |                                  |
| 3           | 3                    | 1.2                         | 3.3                          | 3.4                         | 0.9        |                                  |
| 4           | 4                    | 1.68                        | 1.65                         | 3.2                         | 1.8        |                                  |
| 5           | 5                    | 1.68                        | 1.64                         | 3.2                         | 0.9        |                                  |
| 6           | 6                    | 1.2                         | 3.3                          | 2.8                         | 0.8        |                                  |
| 7           | 7                    | 1.68                        | 1.65                         | 2.8                         | 1.8        | SM4247                           |
| 8           | 8                    | 1.68                        | 1.65                         | 4.1                         | 0.9        | 0111211                          |
| 9           | 9                    | 1.2                         | 6                            | 7                           | 1.8        |                                  |
| 10          | 10                   | 1.2                         | 12.1                         | 36.7                        | 0.9        |                                  |
| 11          | 11                   | 1.56                        | 1.8                          | 3.6                         | 1.8        |                                  |
| 12          | 11                   |                             |                              | 46.5                        |            |                                  |
|             |                      | 1.0                         | 16.7                         |                             | 1.8        |                                  |
| 13          | 13                   | 1.5                         | 3.6                          | 6                           | 1.8        |                                  |
| 14          | 14                   | 1.0                         | 5.7                          | 5.4                         | 1.8        |                                  |
| 15          | 15                   | 1.0                         | 5.7                          | 8                           | 0.9        |                                  |
| 16          | 16                   | 2.8                         | 0.7                          | 1.4                         | 1.8        |                                  |
| 17          | 17                   | 2.8                         | 0.7                          | 2.2                         | 0.9        |                                  |
| 18          | 18                   | 1.0                         | 6.6                          | 8.6                         | 1.8        |                                  |
| 19          | 19                   | 2.8                         | 0.83                         | 2.2                         | 1.8        |                                  |
| 20          | 20                   | 2.8                         | 0.9                          | 3.7                         | 0.9        |                                  |
| 21          | 21                   | 1.0                         | 7.4                          | 10                          | 1.8        |                                  |
| 22          | 22                   | 2.0                         | 1.8                          | 2.5                         | 1.8        |                                  |
| 23          | 23                   | 2.8                         | 0.9                          | 2.5                         | 1.8        |                                  |
| 24          | 24                   | 1.0                         | 8.6                          | 14                          | 1.8        |                                  |
| 25          | 25                   | 2.8                         | 1.13                         | 3.6                         | 1.8        | SM5776                           |
| 26          | 26                   | 2.8                         | 1.13                         | 5.6                         | 0.9        | 0                                |
| 27          | 27                   | 2.0                         | 1.2                          | 4.6                         | 1.8        |                                  |
| 28          | 28                   | 2.0                         | 4.8                          | 18.4                        | 1.8        |                                  |
| 29          | 29                   | 2.0                         | 1.5                          | 6.8                         | 1.8        |                                  |
| 30          | 30                   | 2.0                         | 6                            | 7.2                         | 1.8        |                                  |
|             |                      |                             |                              |                             |            |                                  |
| 31          | 31                   | 2.8                         | 0.7                          | 3.9                         | 1.8        |                                  |
| 32          | 32                   | 2.8                         | 2.8                          | 15.6                        | 1.8        | 0140000                          |
| 33          | 33                   | 4.2                         | 0,375                        | 3.4                         | 1.8        | SM8680<br>Parallel<br>connection |
| 34          | 34                   | 4.2                         | 1.5                          | 13.6                        | 1.8        | SM8680<br>Serial<br>connection   |
| 35          | 35                   | 4.2                         | 0.45                         | 6                           | 1.8        | -                                |
| 36          | 36                   | 4.2                         | 1.8                          | 24                          | 1.8        | -                                |
| 37          | 37                   | 4.2                         | 0,625                        | 8                           | 1.8        | -                                |
| 38          | 38                   | 4.2                         | 2.5                          | 32                          | 1.8        | -                                |
|             | 39*                  | 6.0                         | 0.6                          | 6.5                         | 1.8        | -                                |
|             | 40*                  | 6.2                         | 0.75                         | 9                           | 1.8        | -                                |
|             | 41*                  | 5.5                         | 0.9                          | 12                          | 1.8        | -                                |
|             | 42*                  | 6.5                         | 0.8                          | 15                          | 1.8        | -                                |
|             | 43*                  | 8                           | 0.67                         | 12                          | 1.8        | SM110201                         |
| 39          | 44                   | 0.3                         | 32                           | 40                          | 1.8        | -                                |
| 40          | 45                   | 0.67                        | 8.5                          | 7.5                         | 1.8        | -                                |
| 40          | 45                   | 1.68                        | 2.3                          | 3.4                         | 1.8        | -                                |
| 41          | 40                   |                             |                              |                             |            |                                  |
| 42          |                      | 3.0                         | 1.0                          | 3.4                         | 1.8        | -                                |
| 43          | 48                   | 3.0                         | 1.45                         | 6.5                         | 1.8        | -                                |
| 44          | 49                   | 3.0                         | 1.2                          | 6.4                         | 1.8        | -                                |
| 45          | 50                   | 4.5                         | 0.36                         | 3.0                         | 1.8        | -                                |
| -           | 51                   | 6.0                         | 0.6                          | 5.7                         | 1.8        | -                                |
| -           | 52                   | 6.2                         | 0.7                          | 8.5                         | 1.8        | -                                |
| -           | 53                   | 8.0                         | 0.8                          | 16                          | 1.8        | -                                |
| -           | 54                   | 6.0                         | 0.8                          | 8.7                         | 1.8        | -                                |

#### 7. Operation order

1. Make sure the power supply is turned off.

Make assembly and connection according to section 5.
 Set controller operation parameters: motor control model

B. Set controller operation parameters: motor control mode (current or voltage), operation current (for current control mode) or motor model (for voltage control mode), holding current, microstepping mode and other necessary parameters (please, refer to the section 6).

<u>Current control mode</u> – during the motor control the target parameter is a maximum operation current given to a motor phase. If use this control mode, it is possible to connect any motor to the controller under the condition of a correct current setting (use the menu of the

Tallinn Science Park Tehnopol, Akadeemia tee 21/6, 12618, Tallinn, Estonia

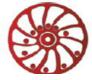

controller) in an available range 0.1 - 4.2A (0.1 - 8.0A). The current motor control mode performs better torque and high rotation speed, but it is limited with a maximum microstepping division 1/16;

<u>Voltage control mode</u> – performs smooth motion and provides microstepping division up to 1/128. However, rotation speed and torque are less in comparison with the current control mode. This control mode is only applicable to the exact list of motor models. The models list resides in the controller memory (please, refer to the section 6.3).

In case of control through Ethernet or via USB interface, the parameters can be adjusted by command using the controller communication interface. Otherwise use the controller menu to adjust the parameters.

#### The parameters adjusting using the controller menu

- Chose the motor control mode voltage or current. Enter the menu P0, use buttons UP and DOWN to select chosen control mode: Cu current, Un voltage.
- In case of current control mode (P0=Cu), enter the menu P3 and select the maximum operation current of the connected motor (please, refer to the motor documentation).
- In case of voltage control mode (P0=Un), enter the menu P1 and select the motor model. List of motor models can be found in the section 6.3.
- Enter the menu P2 and select required microstepping mode (1..1/16 if current control mode chosen or 1..1/128 if voltage control mode chosen).
- Enter the menu P4 and select required holding current as a percentage of the operation current: 25%, 50%, 75%, 99%.
- If it is intended to use a standalone operation mode according to an executing program from the controller memory, enter the menu P5 and select a number of an executing program (it will be executed as the button START/STOP will be pushed).
- If it is intended to use an analog control mode, enter the menu P6 and select A0 for analog speed control or A1 for analog position control.
- Set suitable values of a motor acceleration and deceleration enter menu P7 and P8 accordingly.
- Enter the menu P9 and set the debouncing filter value (signal insensitive time) for debouncing inputs.
- 4. Select a required operation mode using microswitches SW1, SW2 according to the table 4.

|                                  |             |             |     | Table 4                                                                                                    |
|----------------------------------|-------------|-------------|-----|----------------------------------------------------------------------------------------------------|
|                                  | Mark on the | Microswitch |     | Onenstien                                                                                                    |
| Operation mode                   | display     | SW1         | SW2 | Operation                                                                                                    |
| Local network Ethernet<br>or USB | La          | ON          | ON  | The operation control is realized by commands according the<br>communication protocol of the controller. Ethernet or USB connection is<br>used.                                                                                  |
| Program executing                | bF          | OFF         | ON  | The controller executes one of the saved to it's memory program.                                                                                                    |
| Analog control                   | A0, A1      | ON          | OFF | <ul> <li>A0 – analog speed control;</li> <li>A1 – analog position control;</li> <li>For analog control internal or external potentiometers is used, or the signal<br/>is given by an external analog source of 05VDC.</li> </ul> |
| Driver                           | SD          | OFF         | OFF | The standard pulse position control using control signals «STEP», «DIR»<br>and «ENABLE».                                                                                                    |

• If used driver operation mode - standard pulse position control SD, give a sequence of signals «STEP» (pulse), «DIR» (level) and «ENABLE».

High level of the signals – 4..5VDC (24VDC\*), low level - 0..1VDC.

One step (or microstep) executes as front edge of the voltage pulse on the «STEP» input. Direction switches by changing voltage level on the «DIR» input. The motion is enabled if the signal to «ENABLE» input is given. The signals oscillogram is shown on Fig.8.

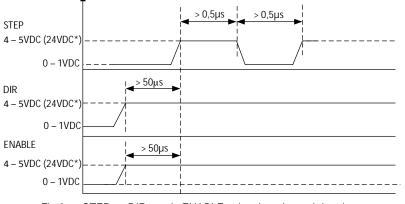

Fig.8 – «STEP», «DIR» and «ENABLE» signals order and duration

\*Please, connect additional current limiting resistance if use high level signal +24VDC instead of 5VDC: 3KOhm for STEP input, 1KOhm for all the rest inputs.

• If used analog operation mode A0, A1 – control the motor velocity (if chosen menu P6=A0) or turning angle (if chosen menu P6=A1) using

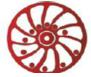

a potentiometer or source of analog signal 0 – 5VDC. The motor motion can be started and stopped by pressing the START/STOP button, or by signal at the ENABLE input. The motor speed (or turning angle) is regulated by the internal potentiometer "SPEED", by external potentiometer or source of an analog signal 0-5VDC – which should be connected to the input "SPEED IN". When use one regulation input, another one should be turned off (switch to the zero position).

- In an analog speed control mode A0 the maximum rotation speed is 2000 rpm for a stepper motor with step angle 1.8° and operation in a full step mode. In case of operation in a microstepping mode, the maximum rotation speed is lower proportional to a microstepping ratio.
- In an analog position control mode A1 microstepping below 1/16 is not applicable. In case of microstepping ratio 1/16 for a stepper motor with step angle 1.8° the maximum rotation angle is 270°; in case of microstepping ratio 1/32 135°; 1/64 67,5°; 1/128 33,7°. The maximum momentary target speed is 600 steps/sec.

• Executing program operation mode bF – The program execution can be started and stopped by pressing the START/STOP button, or by signal at the ENABLE input. It is possible to choose one of 4 stored in the controller memory programs. The needed program should be selected in the controller menu P5 - the program number is the menu parameter (please, refer to the section 6).

• When use local network Ethernet (or USB) operation mode LA, operation and motion control is performed by commands – through the local network Ethernet or via USB interface. All connection parameters, authorization method and a full command list are given in the communication protocol manual.

Designation of the control inputs, which are used in the mentioned operation modes, are given in the section 4 table 2. Signal inputs are activated by the high voltage level. The motor rotation direction depends on a signal level on the input DIR, rotation direction can be changed to the opposite by impulse signal at the REVERS input. An emergency stop is implemented when high voltage level appears at the CURRENT OFF input.

#### 8. Ethernet and USB connection

The controller provides 2 communication interfaces –connection via local network Ethernet or USB. In case of connection of the controller to a computer there is a possibility to adjust controller parameters and control of a stepper motor by commands. Please, refer to a full description of the data communications protocol in a relevant document. The data communications protocol is open.

Besides the open data communications protocol, we offer a specific software for the controller (OS Windows only). This software SMC-Program Ver.5 provides both USB and Ethernet connections, it is suitable for the controller adjusting and a motor control.

Please, use a LAN cable for connection to a local network Ethernet (it is a part of delivery). Default LAN connection parameters are next:

MAC address : 0x00 0xf8 0xdc 0x3f 0x00 0x00 IP address: 192.168.1.2 Port: 5000 IP sub-network mask: 255.255.0.0 Gateway: 192.168.1.1 These parameters can be changed afterwards by commands sent through a USB or Ethernet connection.

Please, use a USB cable for connection to a USB (it is a part of delivery). Special driver (CP210x\_VCP) must be installed before the connection. A virtual COM port appears on a computer after connection of the controller to a computer USB port. The following data communication is performed as per RS-232 interface, parameters are the next: Baud rate - 115200 Data bits - 8

Parity – none Stop bits - 1

#### 9. SMC-Program software

The software SMC-Program версии Ver.5 is intended for easy and convenient connection of the controller and motor control without learning of a data communications protocol of the controller.

The main application window is shown in the picture 9. The software is shut down and all connections are closed when the main application window is closed. To start an operation the controller should be connected through the SMC-Program. To connect the controller chose a menu item "Connect new device" in the main window.

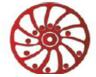

## SMART MOTOR DEVICES http://smd.ee

| City |                                     | AM       |
|------|-------------------------------------|----------|
| Info | Additional                          | ER.5.0.1 |
|      |                                     |          |
|      | Motor control - Program Load mode   |          |
|      |                                     |          |
|      | Motor control - Direct Control mode |          |
|      | Connect new device                  | ≯        |
|      | List of connected devices           | J        |
|      | Change password                     | ]        |
|      | Lhange password                     |          |

| Connect                                     | )<br>new device                                                                    | SMART MOTOR DEVICES<br>PROGRAM<br>VER.5.0.1 |
|---------------------------------------------|------------------------------------------------------------------------------------|---------------------------------------------|
| C USB                                       | (RS-232) © Ethernet                                                                |                                             |
| IP<br>Port<br>MAC<br>Mask<br>Main Gate      | 192.168.1.2<br>5000<br>0x00 0xF8 0x0C 0x3F 0x00 0x00<br>255.255.0.0<br>192.168.1.1 | Password<br>0123456789ABCDEF                |
| Controller co<br>Controller co<br>access OK |                                                                                    | s Disconnect                                |
|                                             |                                                                                    | Abort<br>Clear                              |

Fig. 9. Main window of SMC-Program

Fig. 10 - Controller connection window

Please, chose a connection type (USB or Ethernet) and check (change if necessary) the connection parameters in the appeared window (Fig.10). The default parameters in the program correspond to default parameters of the controller. If the parameters were changed, new parameters should be set in the correspond fields.

In a password field the controller safety access code should be entered. The default code is 0x0123456789ABCDEF. This password can be changed in a window "Change password" (from a main window of the application).

For controller connection press the button "Connect".

If the connection was done successfully a relevant message will appear in the window. The controller will be available for operation in other windows of the application. A list of all connected controllers is available through a menu "List of connected devices" from the main application window (Fig.11).

| List of connected controllers         | -          | SMC P                        | SMART MOTOR DEVICE<br>SMC PROGRAM<br>VER.5.1 |        |                                                       |
|---------------------------------------|------------|------------------------------|----------------------------------------------|--------|-------------------------------------------------------|
| Alias                                 | Connection | Parameters                   | Scale                                        | Change | Ethemet: 192,168,1,2 port: 5000; ID=0                 |
| Ethemet: 192.168.1.2 port: 5000; ID=0 | Ethernet   | 192.168.1.2 port: 5000; ID=0 | ī                                            | Change | Connection: Ethernet                                  |
|                                       |            |                              |                                              |        | Connection parameters: 192.168.1.2 port: 5000: ID=0   |
|                                       |            |                              |                                              |        | Controller ID: 0                                      |
|                                       |            | Renew                        |                                              |        | Alias: Ethernet: 192.168.1.2 port: 5000; ID=0         |
| Рис.11. List of co                    | nnected o  | controllers                  |                                              |        | Current scale: 1 unit = _1steps                       |
| As a button "Chai                     | nao" is pr | essed (available             | for o                                        | ach of | Microstepping: 1/8 💌 33) FL86STH80-4208 1.8 deg (p) 💌 |
| connected contro                      |            |                              |                                              |        | Rated current: 2.8A 👻 Holding current: 25% 👻          |
| controllers) a wind                   |            |                              |                                              |        | Current / C Voltage control                           |
| noromotoro io onr                     | a arad /F  | (a 10) The com               | ~                                            | daw    |                                                       |

parameters is appeared (Fig.12). The same window can be called from operation windows of the application "Program Load mode" and "Direct Control Mode" (Fig. 13 and Fig.14).

| Ethernet: 192.168.1   | .2 port: 5000; ID=0  |                        |
|-----------------------|----------------------|------------------------|
| Connection: Etherne   | ł                    |                        |
| Connection paramet    | ers: 192.168.1.2 por | t: 5000; ID=0          |
| Controller ID: 0      |                      |                        |
| Alias: Ethernet: 1    | 92.168.1.2 port:     | 5000; ID=0             |
| Current scale: 1 unit | - 1                  | steps                  |
| Microstepping: 1/8    | ▼ 33) FL86ST         | H80-4208 1.8 deg (p) 💌 |
| Rated current: 2.84   | Holding curr         | ent: 25% 👻             |
| Current / C V         | oltage control       |                        |
| Show Command          | s transfer Data      |                        |
| Show all transfer     | data                 |                        |
| Get motor status      |                      |                        |
| Apply                 |                      | Disconnect             |
|                       | GIZED 🗖 SW_          | F BUSY                 |
| PHASES ENERG          |                      |                        |

Fig.12. Controller parameters

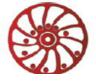

| Dir    | ect control mode - real      | time motor ( | control        |                                 |                 |        |                                                   | SMC                       | SMART MOTO                             |                     |
|--------|------------------------------|--------------|----------------|---------------------------------|-----------------|--------|---------------------------------------------------|---------------------------|----------------------------------------|---------------------|
|        |                              |              |                |                                 |                 |        | 192.1                                             | 58.1.2 port: 5000;        | ID=0; ID: 0; Scale: 1                  | VER.J.U.I           |
| Etherr | net: 192.168.1.2 port: 5000; | ID=0 💌       | Contr          | oller parameters                |                 | Speed  | d Parameters:                                     |                           |                                        |                     |
| List   | 1                            |              |                |                                 | _               | + 🛞    | Set MIN speed:                                    | 100                       | 🛞 Set MAX speed:                       | 15600               |
| N      | Command                      | Scaled       | Param.         | Code                            | Result          |        |                                                   |                           | Full step speed:                       |                     |
| 0      | _SET_MIN_SPEED               | 100          | 100            | _SET_MIN_SPEED                  | Ok              |        | Acceleration:                                     | 59000                     | Deceleration:                          | 59000               |
|        | 10                           |              |                |                                 |                 | Motio  | n control:                                        |                           |                                        |                     |
|        |                              |              |                |                                 |                 |        | Move 4194303                                      | ion (speed 100<br>steps   | c/Cabs C                               | Forward<br>Backward |
|        |                              |              |                |                                 |                 |        | Go Home (Zerc<br>Move till signal                 |                           | 🋞 Set Zero Positic<br>🖲 Max / 🔿 Min sp |                     |
|        |                              |              |                |                                 |                 |        | Pause 419430                                      | 1 <b>3</b> ms             | 🛞 Wait till signal t                   | o input O           |
|        |                              |              |                |                                 |                 | Additi | ional command                                     | s:                        |                                        | Contraction of the  |
|        |                              |              |                |                                 |                 |        | Go to command                                     | d 1019 🕅 if in            | put 0 🏾 🛞 Loop pro                     | igram               |
|        |                              |              |                |                                 |                 |        | Go to ext.progr                                   | am <b>1</b>               | 🛞 Return p                             | rogram              |
|        |                              |              |                |                                 |                 |        | Switch to pulse                                   | e control mode            | 🛞 Turn rela                            | y ON 🔲              |
|        |                              |              |                |                                 |                 | Stop:  | ni altri yaali                                    |                           | Inputs:                                |                     |
|        | Clear St                     | tart Prog    | Memory N       | ± 0 • SI                        | top Prog        | @ P    | oft stop (  <br>Phases energize<br>Reenergize pha |                           | 0 1 2 3<br>State:                      | 4 5 6 7             |
|        |                              |              | BUSY<br>STANDB | Motion:<br>Current speed<br>100 | 2011 - 10 TO 10 |        | notor stall<br>constant speed ru                  | acceleration deceleration |                                        | 389                 |

Fig.13. Direct Control Mode window

| 192.168.1.2 port: 5000; ID=0; ID: 0; Scale: 1                              |                                                     |  |  |  |  |  |  |  |
|----------------------------------------------------------------------------|-----------------------------------------------------|--|--|--|--|--|--|--|
| 192.168.1.2 port: 5000; ID=0  Controller parameters Speed Parameters:      |                                                     |  |  |  |  |  |  |  |
| 🖃 🛨 🛛 🛞 Set MIN speed: 100 🛛 🛞 Set MAX                                     | speed:15600                                         |  |  |  |  |  |  |  |
| Command Scaled Param. Code 🋞 Full step                                     | speed15600                                          |  |  |  |  |  |  |  |
| _SET_MIN_SPEED 100 100 _SET_MIN_SPEED                                      | ation: 59000                                        |  |  |  |  |  |  |  |
| _SET_MAX_SPEED 15600 15600 _SET_MAX_SPEED Motion control:                  | S. A. HINGS                                         |  |  |  |  |  |  |  |
| _SET_ACC 59000 59000 _SET_ACC                                              | entropial facility of Property Ages Provinced State |  |  |  |  |  |  |  |
| _MOVE_F 4194303 4194303 _MOVE_F Section (speed 10000 steps/s)              | C Forward G Backward                                |  |  |  |  |  |  |  |
| _SET_WAIT 4194303 4194303 _SET_WAIT Move 4194303 steps ( Inc / C abs       | • Dackwalu                                          |  |  |  |  |  |  |  |
| _MOVE_R 4194303 4194303 _MOVE_R Shortest way to 4194303 steps position     |                                                     |  |  |  |  |  |  |  |
| _SET_RELE 0 0 _SET_RELE 🛞 Go Home (Zero position) Set Zero                 | o Position                                          |  |  |  |  |  |  |  |
| _CALL_PROGRAM 1 1 _CALL_PROGRAM 🛞 Move till signal to 1 input at ⓒ Max / C | Min speed                                           |  |  |  |  |  |  |  |
| 🛞 Pause <b>4194303</b> ms 🛞 Wait till                                      | signal to input O                                   |  |  |  |  |  |  |  |
| Additional commands:                                                       |                                                     |  |  |  |  |  |  |  |
| 🌒 Go to command 1019 🗖 if input 0 🛞 L                                      | .oop program                                        |  |  |  |  |  |  |  |
| 🛞 Go to ext.program 1 🛞 F                                                  | leturn program                                      |  |  |  |  |  |  |  |
| Clear table                                                                | elay ON 🛞 OFF 🍕                                     |  |  |  |  |  |  |  |
| Stop: Inputs:                                                              |                                                     |  |  |  |  |  |  |  |
| e to Read from Start Prog Memory № 0 🗸 Soft stop Hard stop                 | 1 2 3 4 5 6 7                                       |  |  |  |  |  |  |  |
| State:  State:  Mask:                                                      |                                                     |  |  |  |  |  |  |  |
| e Load Stop Prog C Deenergize phases Wait:                                 |                                                     |  |  |  |  |  |  |  |

Fig.14. Program Load Mode window.

The windows Direct Control Mode and Program Load Mode are intended for a motor control, executing programs assembling, loading to the controller and reading from the controller. At the right side of these windows command buttons are located, at the left side the sent commands and their executing results are shown. Also information about state of I/O signals is available, state of signals can be changed just from a Ditect control mode window. In the bottom side of the windows information of the controller state is shown.

Tallinn Science Park Tehnopol, Akadeemia tee 21/6, 12618, Tallinn, Estonia Phone: + 372 6559914, e-mail: sale@smd.ee url: https://smd.ee

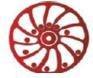

10. Delivery in complete sets

Programmable stepper motor controller SMSD-4.2LAN or SMSD-8.0LAN Manual SMSD. LAN

1 pcs. 1 pcs.

#### 11. Manufacturer information

Smart Motor Devices adheres to the line of continuous development and reserves the right to make changes and improvements in the design and software of the product without prior notice.

The information contained in this manual is subject to change at any time and without prior notice.

#### 12. Warranty

Any repair or modifications are performed by the manufacturer or an authorized company. The manufacturer guarantees the failure-free operation of the controller for 12 months since date of sale when the operation conditions are satisfied.

The manufacturer sales department address: Smart Motor Devices OÜ, Tallinn Science Park Tehnopol, Akadeemia tee 21/6, 12618, Tallinn, Estonia Phone: + 372 6559914, e-mail: mail@smd.ee url: https://smd.ee

Date of sale:

Last modification: 27.04.2023